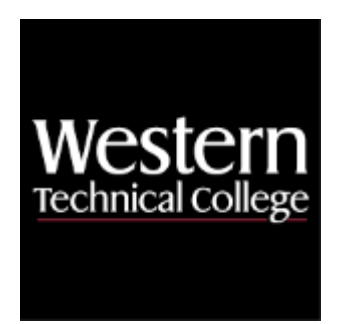

## **Western Technical College**

# **10606163 AutoCAD Level 1**

# **Course Outcome Summary**

### **Course Information**

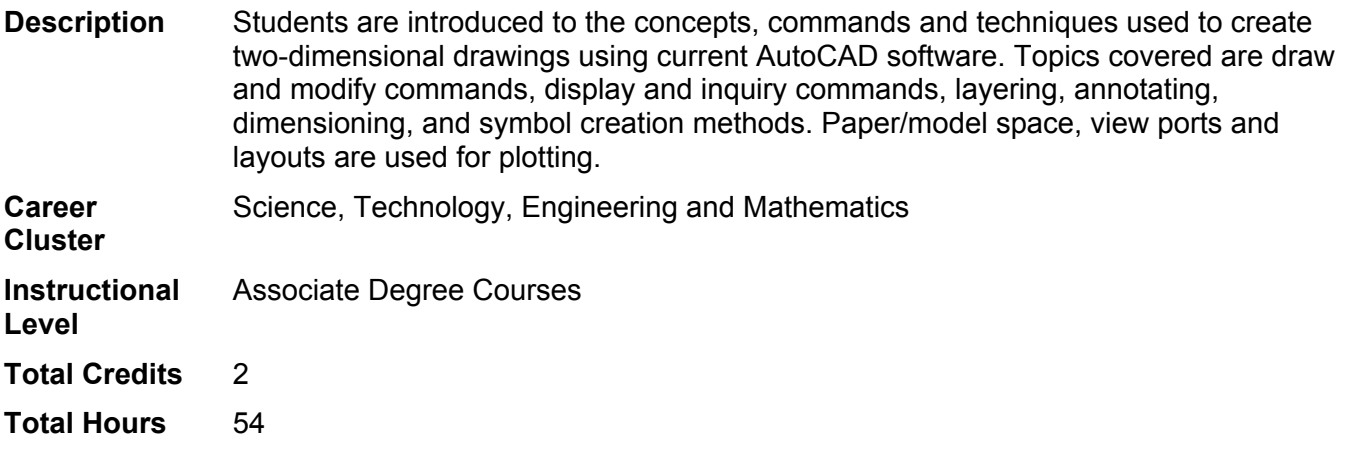

### **Textbooks**

No textbook required.

### **Course Competencies**

### **1. Explore the basic functions of the current release of software.**

### **Assessment Strategies**

- 1.1. Skill Demonstration
- 1.2. Written Objective Test

**Criteria**

### *You will know you are successful when*

- 1.1. you distinguish the various components of the Graphical User Interface utilized in the software and the operating system.
- 1.2. you use menu structure, toolbars, dialogue boxes, tool palettes, windows and keyboard.
- 1.3. you select and follow appropriate commands to perform specific tasks.
- 1.4. you use commands to begin, edit, save and file drawings correctly.
- 1.5. you manipulate the software to produce a drawing.

### **Learning Objectives**

- 1.a. Describe the screen layout and user interface.
- 1.b. Interact with the screen using menu structure, toolbars, dialogue boxes, tool pallettes, windows and

keyboard.

- 1.c. Select and follow appropriate commands to perform specific tasks.
- 1.d. Assess information from the help menu.
- 1.e. Use commands to begin, edit, save and file drawings correctly.
- 1.f. Utilize the Zoom options to effectively view the drawing.
- 1.g. Use the Pan command for movement about your drawing.

### **2. Create 2D part geometry using basic applications of CAD.**

### **Assessment Strategies**

- 2.1. Skill Demonstration
- 2.2. Written Objective Test

### **Criteria**

### *You will know you are successful when*

- 2.1. you set up a drawing with the proper units, drafting settings, limits, etc. to achieve desired results.<br>2.2. vou use an input method to locate points.
- 2.2. you use an input method to locate points.
- 2.3. you create desired shape using commands in the software.
- 2.4. you use drawing aids and tools to create precision drawings.
- 2.5. you use the software tools to speed up point specification.

### **Learning Objectives**

- 2.a. Set up a drawing with the proper units, drafting settings, limits, etc. to achieve desired results.
- 2.b. Locate points utilizing various methods including coordinate entry, direct distance, screen cursor, etc.
- 
- 2.c. Manipulate basic drawing operations to create desired shapes.<br>2.d. Use drawing aids and tools to create precision drawings (OBJE Use drawing aids and tools to create precision drawings (OBJECT SNAP).
- 2.e. Use the software tools to speed up point specification.
- 2.f. Use the software tools to locate points relative to other points in a drawing (TRACKING).

### **3. Modify 2D part geometry using basic applications of CAD.**

### **Assessment Strategies**

3.1. Skill Demonstration

3.2. Written Objective Test

### **Criteria**

### *You will know you are successful when*

- 3.1. you identify objects that need editing.
- 3.2. you determine if a part or the whole object needs editing.
- 3.3. you utilize automatic editing features available in the software (GRIPS).
- 3.4. you create modifications to selected objects.

### **Learning Objectives**

- 3.a. Activate object selection modes to select entities for editing.
- 3.b. Operate the modify and edit commands to create and change drawings.
- 3.c. Utilize automatic editing features available in the software (GRIPS).

### **4. Use inquiry commands to obtain information about the model.**

### **Assessment Strategies**

- 4.1. Skill Demonstration
- 4.2. Written Objective Test

### **Criteria**

### *You will know you are successful when*

- 4.1. you locate the inquire command group on the ribbon.
- 4.2. you join multiple lines into one object.
- 4.3. you apply inquiry commands to an object.
- 4.4. you measure objects using the properties panel.

### **Learning Objectives**

- 4.a. Calculate the area and perimeter of an object.
- 4.b. Use the ADD and SUBTRACT options in the AREA command.
- 4.c. Measure the distance between points.
- 4.d. Identify the location of a point.
- 4.e. Utilize appropriate commands to obtain information about an entity or drawing file.

### **5. Use layers to organize drawings.**

### **Assessment Strategies**

- 5.1. Skill Demonstration
- 5.2. Written Objective Test

### **Criteria**

### *You will know you are successful when*

- 5.1. you create multiple layers in the drawing file.
- 5.2. you assign different line types to layers.
- 5.3. you change the default color of a layer.<br>5.4. you create objects using different layers
- you create objects using different layers.
- 5.5. you create annotations using different layers.

### **Learning Objectives**

- 5.a. Create, modify, copy, delete layers utilizing the appropriate dialogue boxes.
- 5.b. Utilize layers, linetypes, color and lineweights in a drawing.
- 5.c. Manipulate display and plots by turning layers on/off, freeze/thaw, locking, etc.
- 5.d. Change the properties of an entity.

### **6. Perform dimensioning using proper commands.**

#### **Assessment Strategies**

- 6.1. Skill Demonstration
- 6.2. Written Objective Test

### **Criteria**

### *You will know you are successful when*

- 6.1. you identify baseline, ordinate, chain, and directional dimensioning styles
- 6.2. you set up annotative dimension styles.
- 6.3. you apply dimensions to objects on a drawing.
- 6.4. you use layers to visually separate dimension from objects.

### **Learning Objectives**

- 6.a. Interpret and use ANSI Y14.5 drafting standards and symbology on all drawing assignments.
- 6.b. Add numerical values to drawings utilizing the dimensioning commands.
- 6.c. Use the BASELINE and CONTINUE dimensioning options where applicable.
- 6.d. Utilize the LEADER command to place local notes on a drawing.
- 6.e. Adhere to ANSI standards when determining text size and style.
- 6.f. Use the proper character codes to display symbols with dimensioning text.
- 6.g. Explore the quick dimension option.
- 6.h. Edit dimension placement using GRIPS and appropriate commands.
- 6.i. Edit dimension text and appearance on a drawing using the properties window and other appropriate commands.
- 6.j. Create, modify and copy dimension styles.
- 6.k. Use hatch command to add section views to drawings.

### **7. Add text to an engineering drawing.**

### **Assessment Strategies**

- 7.1. Skill Demonstration
- 7.2. Written Objective Test

### **Criteria**

### *You will know you are successful when*

- 7.1. you identify the difference between single- and multi-line text commands.
- 7.2. you create text notes on drawings.<br>7.3. vou edit text notes on drawings.
- you edit text notes on drawings.

7.4. you apply different layers to text objects.

#### **Learning Objectives**

- 7.a. Add text to a drawing.
- 7.b. Change text using appropriate commands and/or dialogue boxes.
- 7.c. Create, modify, copy and delete text styles in a drawing.

### **8. Create symbols for multiple use in engineering drawings.**

### **Assessment Strategies**

- 8.1. Skill Demonstration
- 8.2. Written Objective Test

### **Criteria**

### *You will know you are successful when*

- 8.1. you create blocks to be used in drawings.
- 8.2. you edit currently existing blocks.
- 8.3. you create a custom tool palette.
- 8.4. you use blocks to create diagrams.

### **Learning Objectives**

- 8.a. Utilize the BLOCK command to create and save symbols.
- 8.b. Insert symbols and libraries into a drawing.
- 8.c. Modify a symbol and update the current block definition to reflect changes.
- 8.d. Copy symbols from one drawing file to another using the appropriate dialogue box.
- 8.e. Use tool pallettes effectively including, creating, renaming, deleting them and setting up the desired properties.
- 8.f. Set up tool palettes with symbology used in the drawing.

### **9. Utilize layouts and viewports for plotting.**

### **Assessment Strategies**

- 9.1. Skill Demonstration
- 9.2. Written Objective Test

### **Criteria**

### *You will know you are successful when*

- 9.1. you make a viewport in paper space.
- 9.2. you activate model space and paper space.
- 9.3. you determine which objects go in paper space and which go in model space.<br>9.4. vou set a scale factor for the drawing in paper space.
- you set a scale factor for the drawing in paper space.
- 9.5. you set up a plotter for an accurate print of the drawing.

### **Learning Objectives**

- 9.a. Set up layouts using titleblocks and viewports.
- 9.b. Differentiate between model space and paper space.
- 9.c. Use dimension styles and proper techniques to dimension in paper space.
- 9.d. Produce hard copy plots with multiple viewports at various scale factors.
- 9.e. Explore viewports, 3D vpoints and orbit features.
- 9.f. Set the proper parameters in the print dialogue box to obtain proper results.

### **10. Create 2D working drawings in CAD.**

### **Assessment Strategies**

- 10.1. Skill Demonstration
- 10.2. Written Objective Test

### **Criteria**

### *You will know you are successful when*

- 10.1. you create a dimensioned drawing.
- 10.2. you add notes to a drawing.
- 10.3. you use appropriate layers to differentiate objects.
- 10.4. you update drawing title blocks.

**Learning Objectives**

- 10.a. Define working drawings, i.e. detail drawings and assembly drawings.
- 10.b. Utilize CAD commands to produce the necessary views to descibe the part to be manufactured.<br>10.c. Utilize CAD commands to add the dimensions required to manufacture the part.
- 10.c. Utilize CAD commands to add the dimensions required to manufacture the part.<br>10.d. Utilize CAD commands to add the specifications required to manufacture the part
- Utilize CAD commands to add the specifications required to manufacture the part.
- 10.e. Define the function of external references.<br>10.f. Construct a multiview layout utilizing xrefs.
- Construct a multiview layout utilizing xrefs.
- 10.g. Apply appropriate scale and visibility to the viewports.
- 10.h. Apply visible or hidden attributes to blocks.<br>10.i. Edit attributes defined for existing blocks.
- Edit attributes defined for existing blocks.